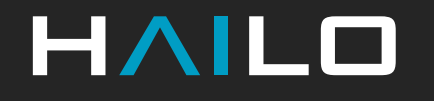

### Designing Powerful, Scalable & Cost-Efficient AI-Powered Video Management Systems

**Webinar** 

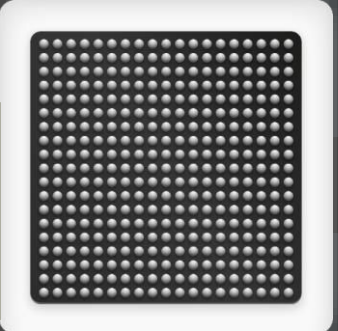

9 May 2024 Yaniv Iarovici & Gilad Nahor

### **Agenda**

- Part I Introduction  $(10 \text{ min.})$ :
	- AI-powered VMS
	- Hailo's advanced analytics solutions for VMS
- Part II Integration (20 min.):
	- Integrating Hailo-based AI analytics into VMS
	- How to design a multi-stream pipeline
		- › Suggested steps, tools, tips and pitfalls
	- Integration with VMS software, Network Optix example
	- Next generation VMS capabilities
		- › Using CLIP model for free text searching on live video streams
- Part III VMS demo (10 min.)
- Part IV  $Q&A$  (15 min.)

#### **Notes**

- This webinar is being recorded, a link will be shared with all participants by email, and on Hailo's website
- The presentation will be shared with participants and will be available to download on Hailo's website
- Developer Zone access is required for accessing links to the documentation. To sign up click <u>here</u>

## Introduction

AI-Powered VMS

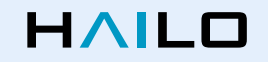

### **What is a VMS?**

- Video Management Systems (VMS) handle multiple video channels at scale
- VMS handle streaming, storage, display, data indexing, monitoring and forensic data analysis, recording and fetching
- Monitoring challenge using archaic tech and human operators

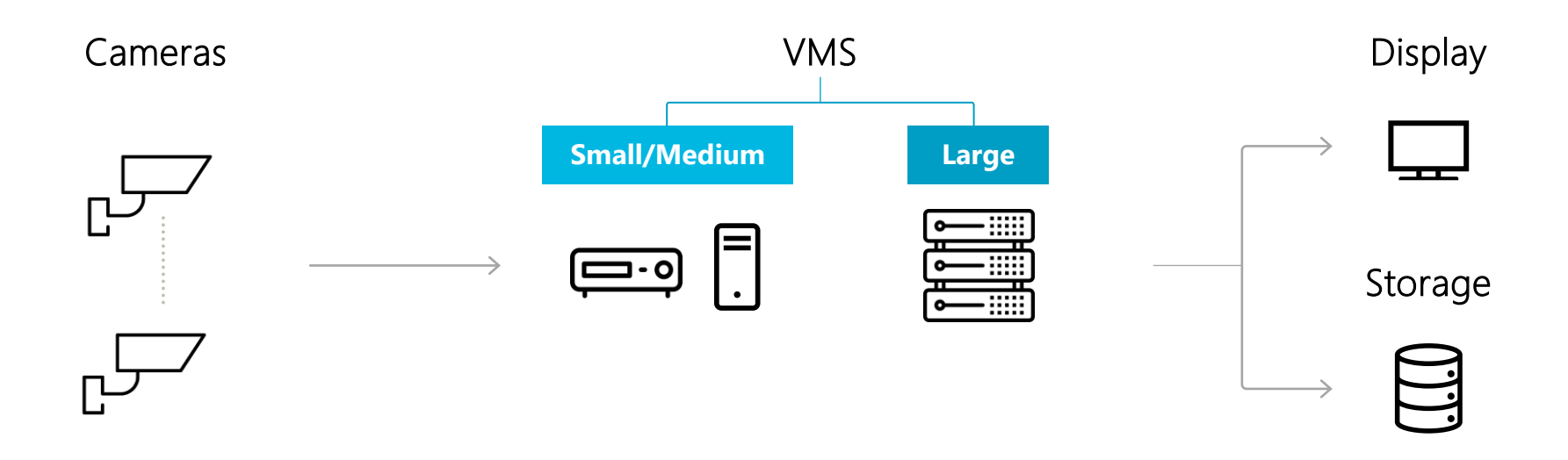

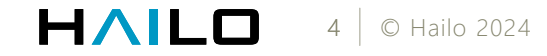

### **Advanced Analytics with AI / ML**

- AI video analytics are being rapidly adopted by VMS
- Configurations are diverse, introducing analytics to the right components will maximize the benefits:
	- Enhanced safety spotting relevant ROIs & streams, enabling video history search, and many other apps
	- $\rightarrow$  Improved network utilization streaming relevant events only
	- Improved storage utilization removing irrelevant content

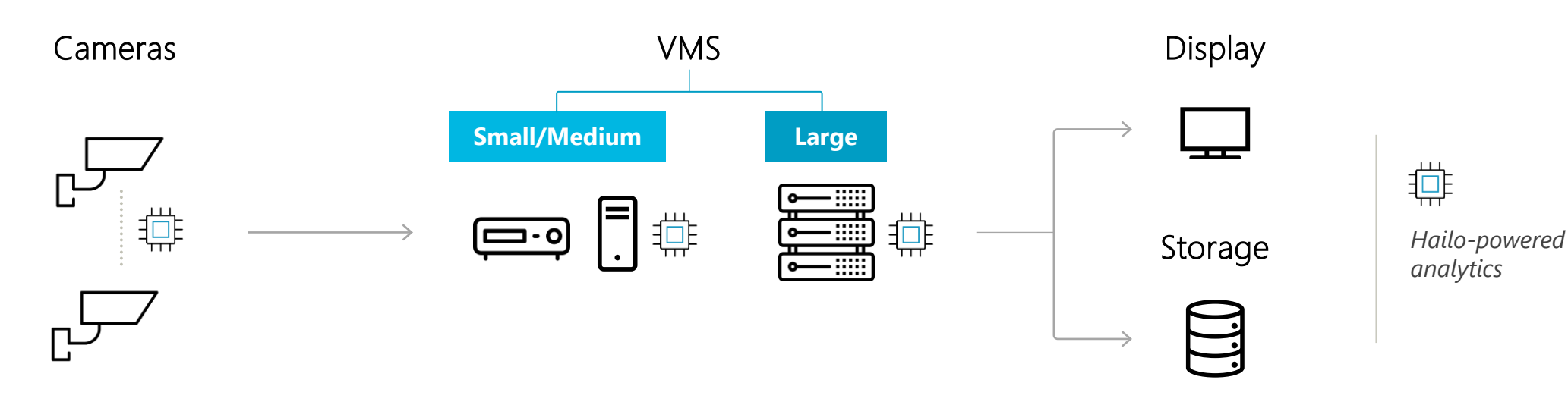

### **Robust Ecosystem**

#### **OEM**

Tailored Comput solutions

#### **ODM**

Customiz solutio

#### **ISV**

Analytic solutions across wide array of technologies

**AllGoVision** - Geovisioi

**\* INNOVATLICS** 

**TEPARAVISIOI** 

**C**Hanwha

#### **VMS Vendor**

Video management platform, incorporating storage, netwo & analytics

**AVIGILON** 

**n<sup>x</sup>** NetworkOptix

#### **System Builder / VAR**

Aggregate technologies, offer solutions to system integrators

**VELAS** 

#### **System Integrato**

Direct support for end custome

#### **End Customer**

Broad spectrum of applications: Banking & finance; Healthcare; Manufacturing; Retail; Smart building; Smart city; Transport/Logistics & utilities; and many more…

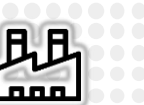

**Imm** 

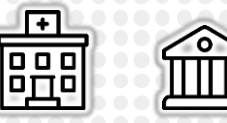

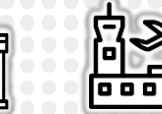

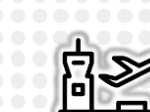

HAILE 6 © Hailo 2024

### **Ecosystem – End-to-End System Example**

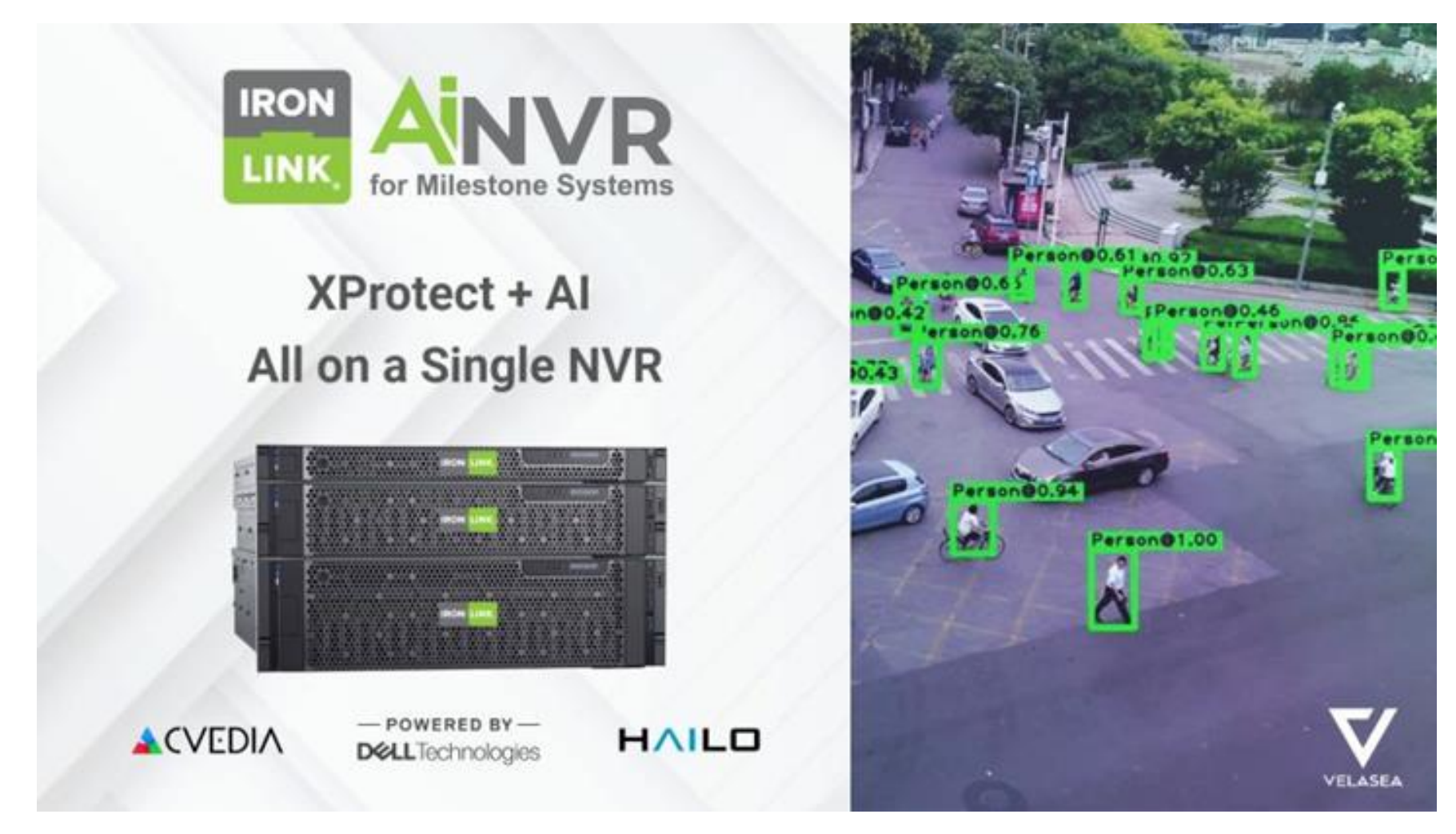

HAILO 7 © Hailo 2024

## Hailo's Advanced Analytics Solutions for VMS

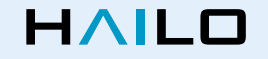

### **Scalable Solutions up to 200 Channels**

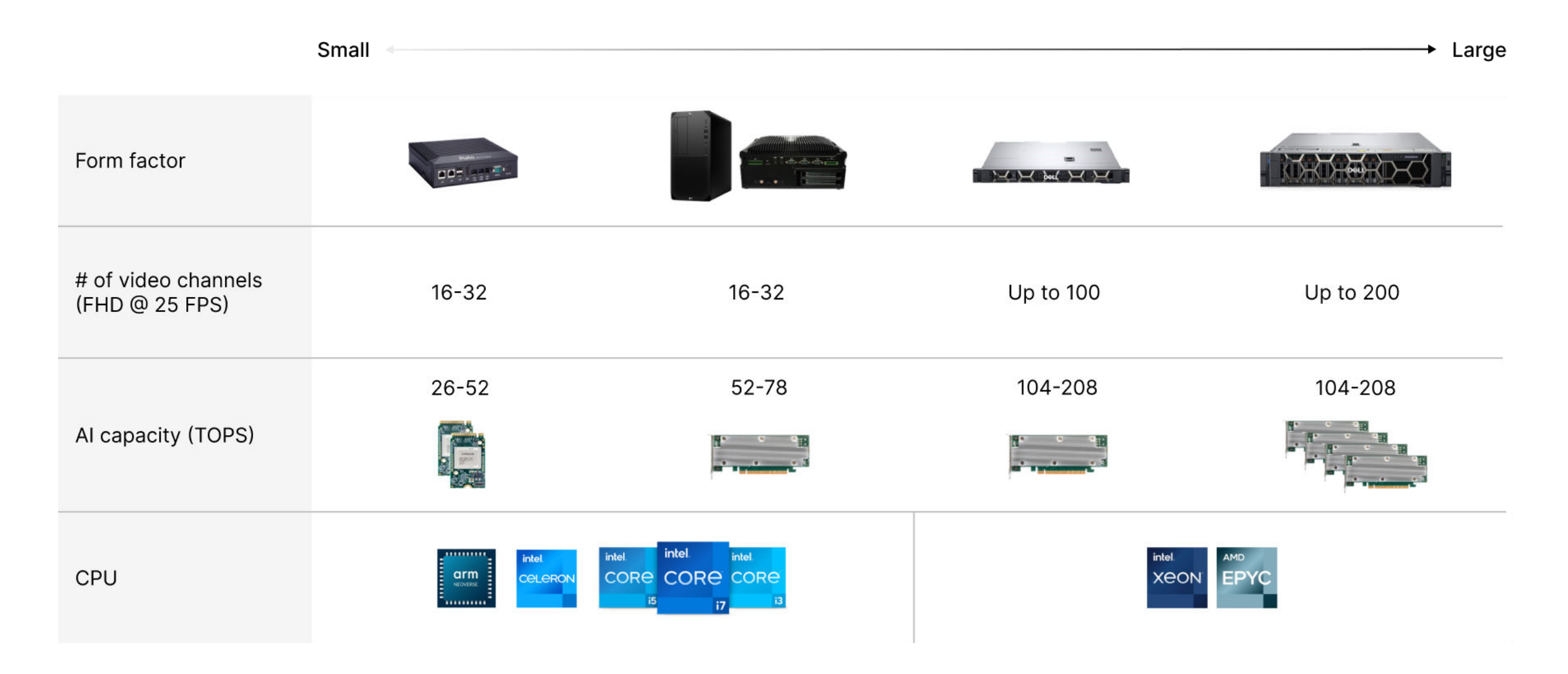

HAILO 9 © Hailo 2024

### **Hailo-8 Century High Performance PCIe Cards**

#### Key Features & Benefits

- Delivering 52-208 TOPS
- Best-in-class power efficiency at 400 FPS/W ResNet50
- Highest cost-efficiency (FPS/\$)
	- $\rightarrow$  Starting at \$249
- Supporting temperature range of -40°C to 85°C
- Passively cooled

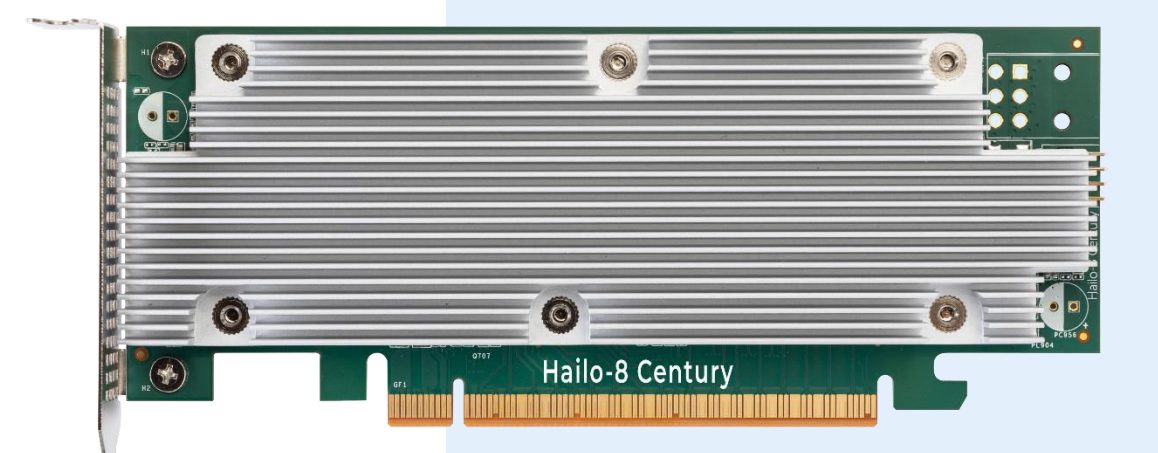

### **Superior AI Performance**

#### Hailo-8 M.2 & Century vs. Nvidia GPU PCIe Cards

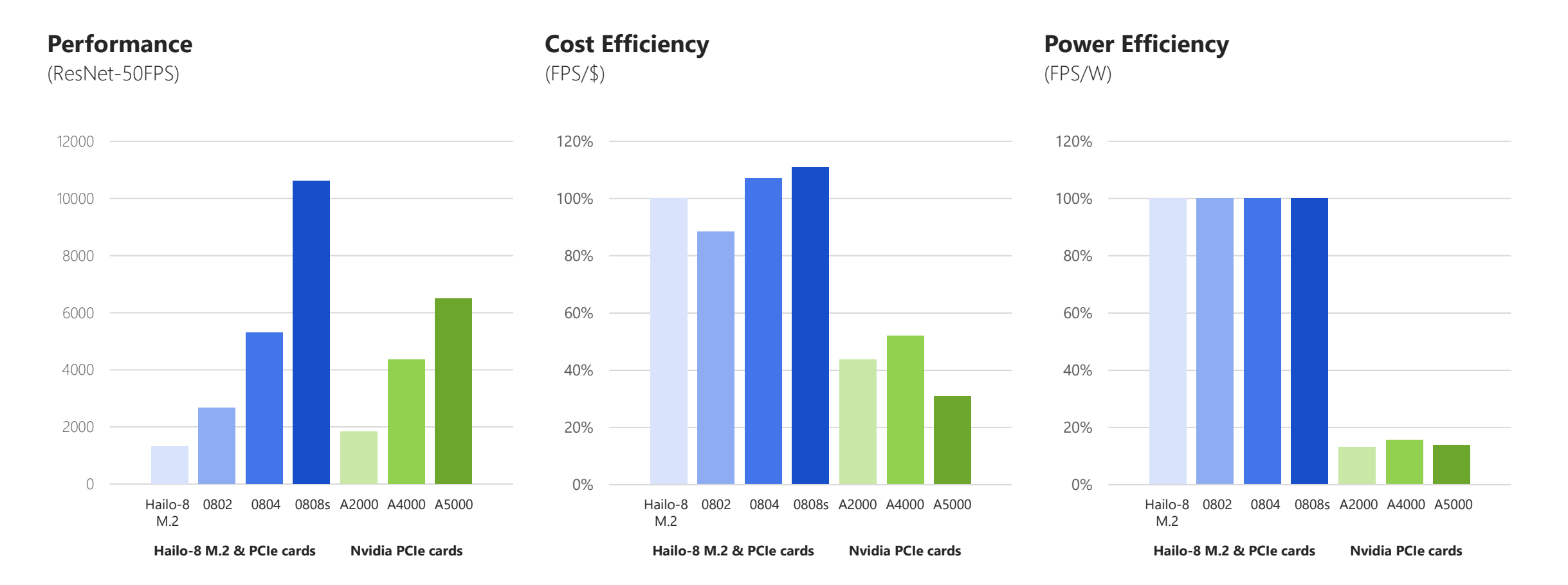

HAILO 11 | © Hailo 2024

### **Disruptive Cost-Efficiency**

Higher density, low power, cost optimized AI solutions, compared to GPU-based systems. Enable smaller form factor & lower TCO with HHHL PCIe cards & M.2 modules.

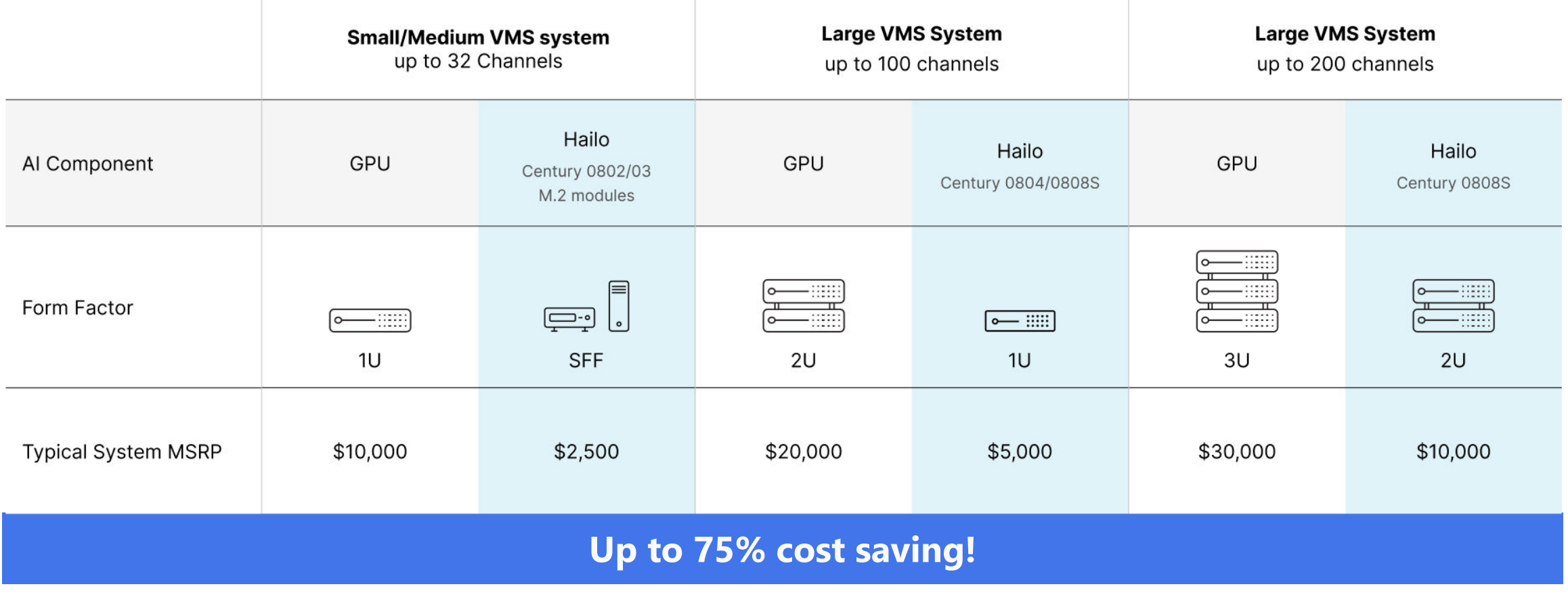

### **Hailo Solutions for VMS**

Powerful, scalable & efficient AI offering

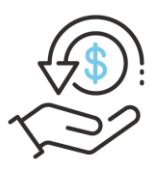

Cost Efficient Unrivalled AI compute power per \$

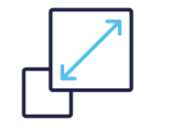

#### Scalable & Versatile

Wide range of form factors ranging from 13-208 TOPS

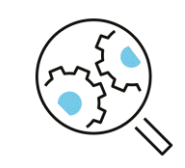

#### Easily Integrated

Comprehensive & field-proven software suite

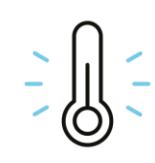

Durable Industrial grade, passive cooling

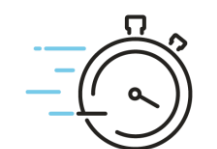

#### Real-Time Insights

Low latency and higher frame rates enable detection and search across multiple video streams

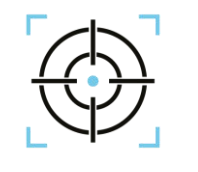

#### High Accuracy

Low rate of false alarms and mis-detections

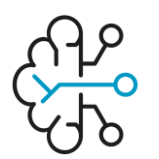

#### Cutting Edge Analytics

Industry transforming, advanced models and pipelines, including GenAI workloads

Integrating Hailo-Based AI Analytics into VMS

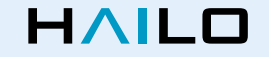

### **VMS Architecture**

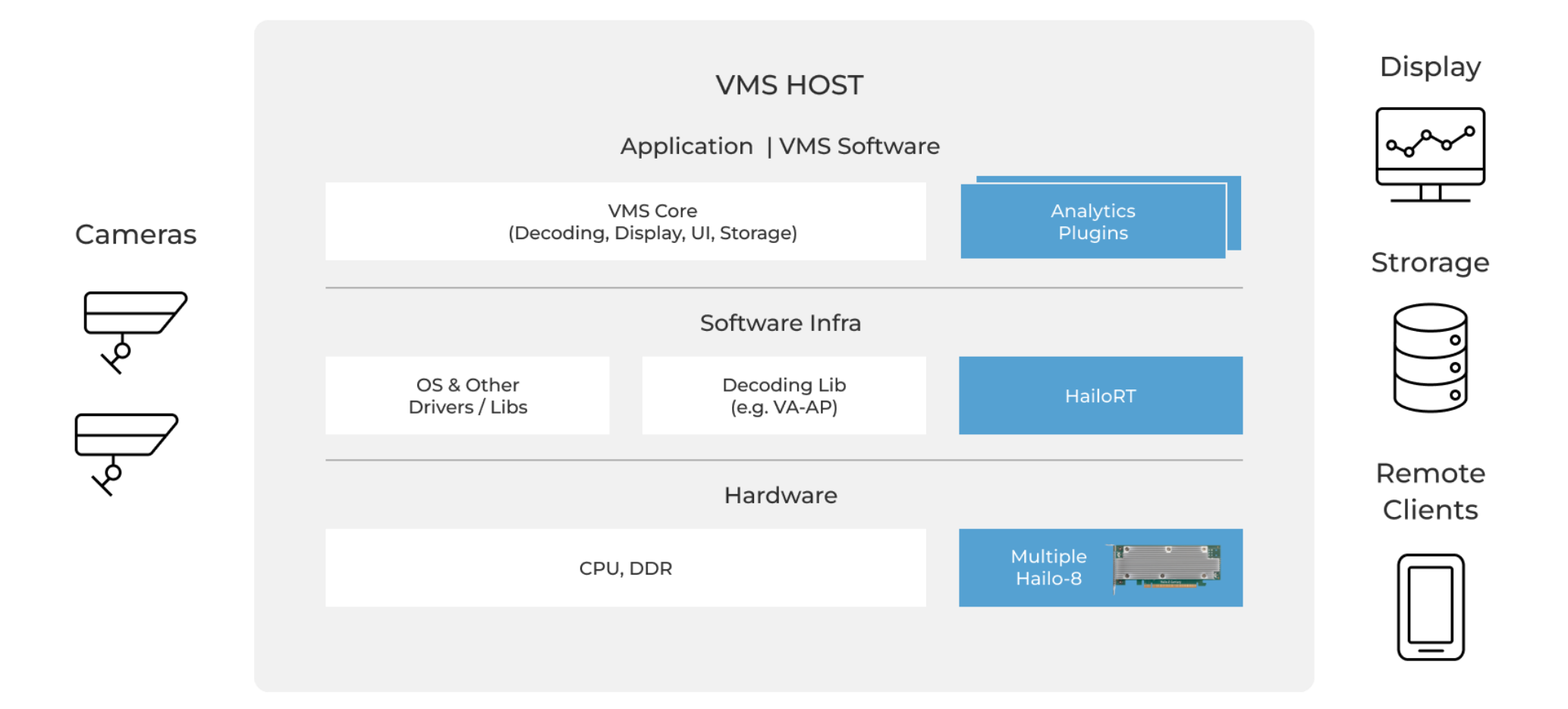

### **VMS Architecture**

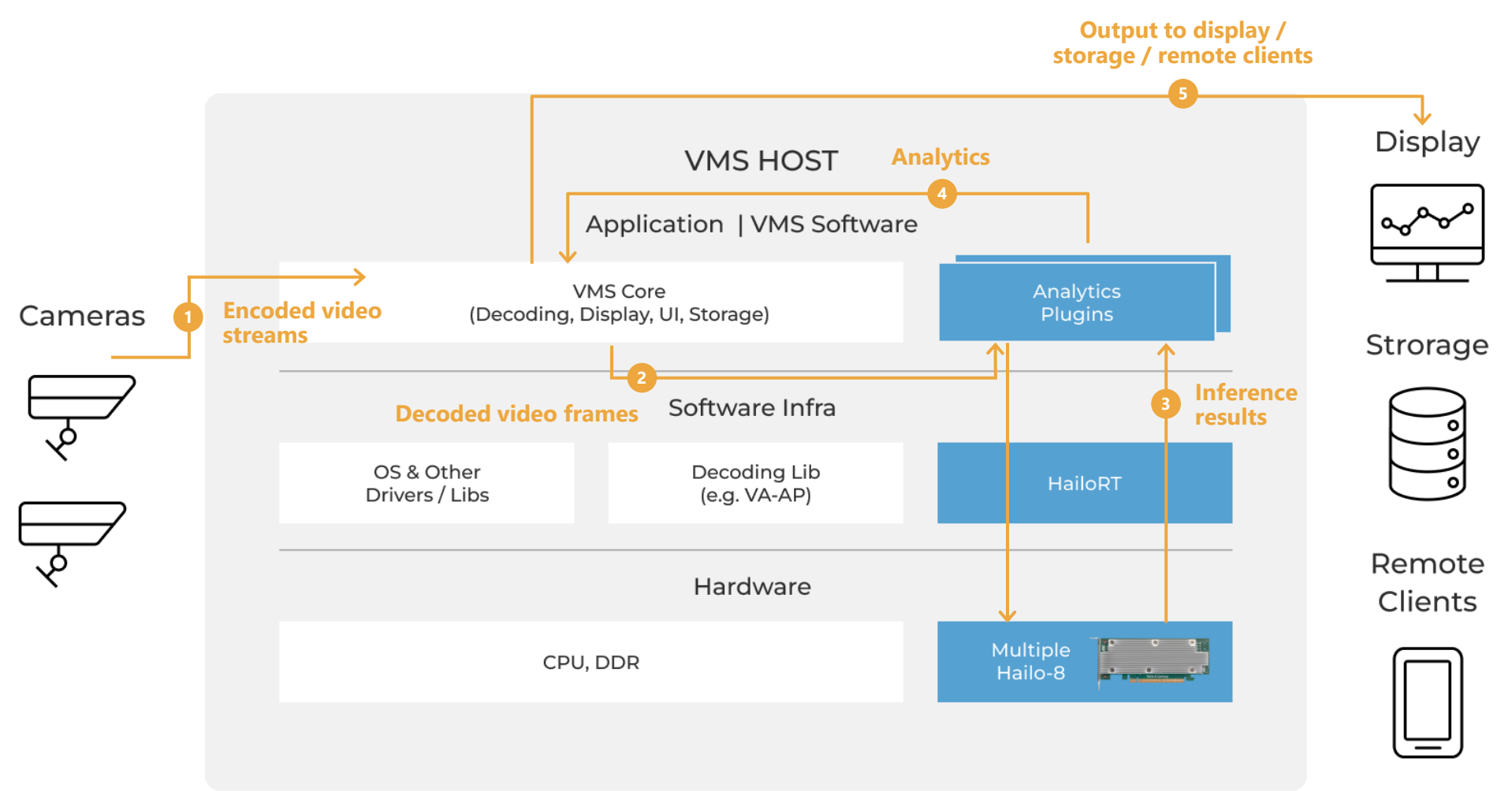

HAILO 17 © Hailo 2024

### **How to Select Your AI-Powered VMS Platform**

#### When integrating to a VMS platform, we need to check the following parameters:

- 1. How is the analytics plugin called?
	- $\rightarrow$  Blocking / non-blocking? (Prefer non-blocking to get best performance)
	- $\rightarrow$  Does the number of streams is pre-configured or can be changed online.
- 2. Which data should be sent and received by the plugin?
	- RGB / encoded input / Read directly from RTSP
	- $\rightarrow$  Does the plugin need to track detections?
	- $\rightarrow$  Is the plugin in-charge of drawing / display?
	- Does the frame need to be sent back?

18 © Hailo 2024

### **How to Design a Multi-Stream Pipeline**

#### Define a prototype pipeline required for your application:

- Which tasks are required?
- Are there dependencies between networks?
- What are resolutions and formats?
- Define video processing requirements (decoding, encoding, resize, crop, format conversion)
- Select networks [Model Explorer](https://hailo.ai/products/hailo-software/model-explorer/)
- Test required networks and expected bandwidth using the [hailortcli run2 tool](https://hailo.ai/developer-zone/documentation/hailort-v4-17-0/?page=cli/cli.html#multiple-hef-inference)

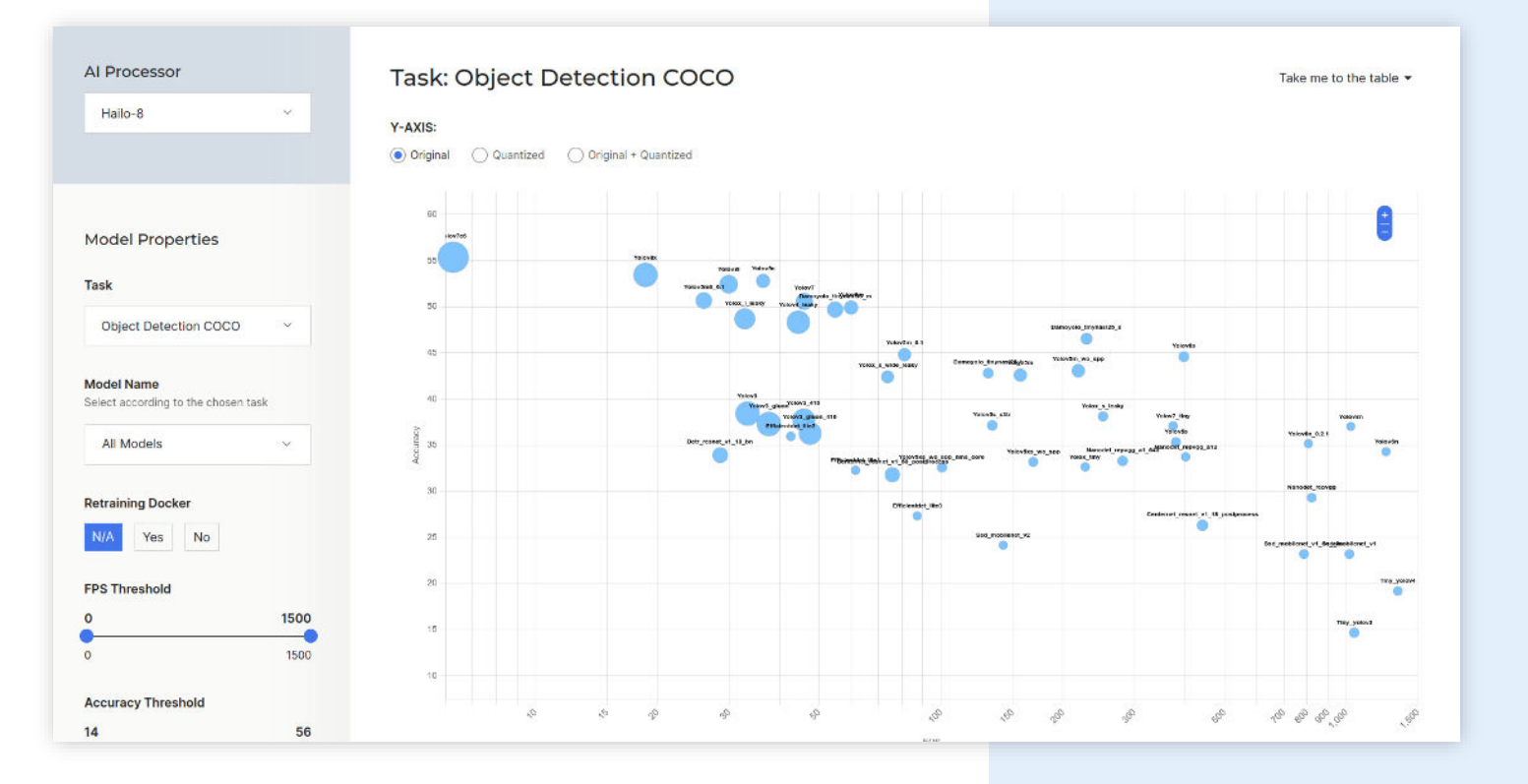

### **Multi Stream Pipeline Implementation Options**

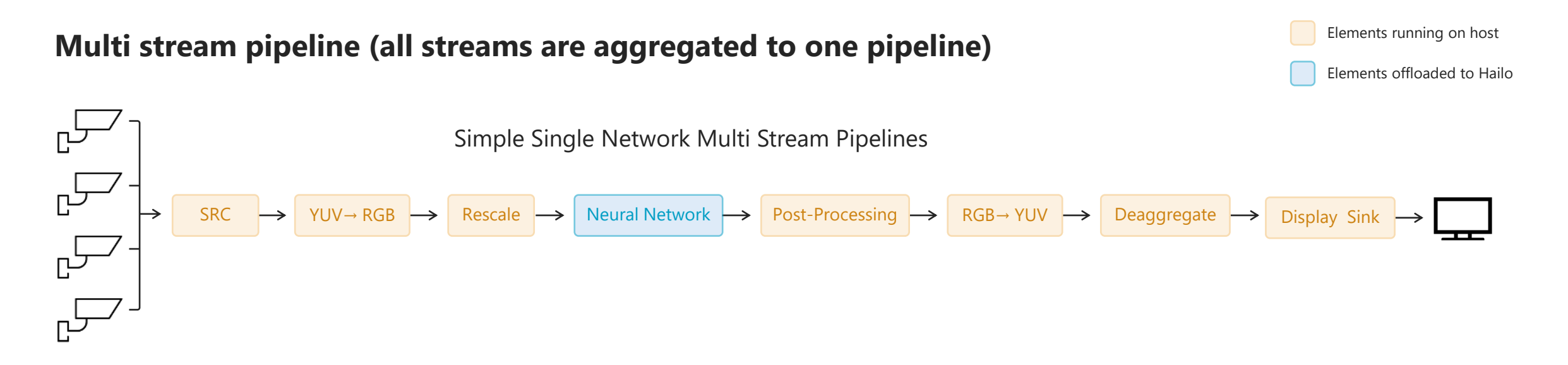

**Multiple single stream pipelines (the same pipeline is duplicated per stream)**

Simple Single Network Pipelines

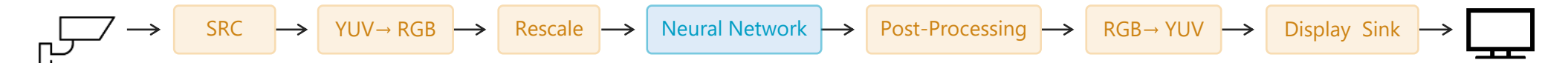

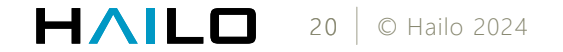

### **Fine Tune for Performance – Hardware**

- Which HW platform are you using?
	- $\rightarrow$  Which tasks can be HW accelerated?
	- → Use VAPPI, ISP, HW encoder / decoder where possible
- How many Hailo devices do you have?
	- $\rightarrow$  Define how to allocate networks to devices
	- $\rightarrow$  Experiment with batch size, scheduler priorities, timeouts, etc.

#### Platform Selection Guide

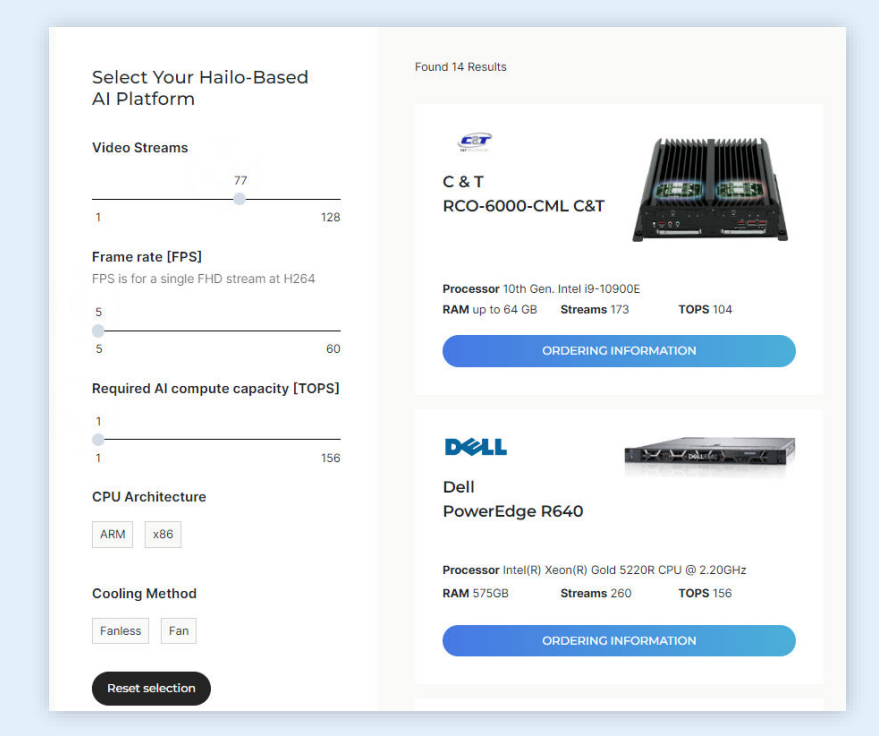

#### Find your platform [here](https://hailo.ai/partners/platform-selection-guide/)

HAILO 21 © Hailo 2024

### **Fine Tune for Performance – hailortcli run2**

• See documentation: [Multiple HEF Inference](https://hailo.ai/developer-zone/documentation/hailort-v4-17-0/?page=cli/cli.html#multiple-hef-inference)

For each vdevice, you can control:

- Device count
- batch size
- Framerate
- Scheduler threshold, timeout and priority

Note: To run more than one "vdevice" use multiple hailortcli run2 processes.

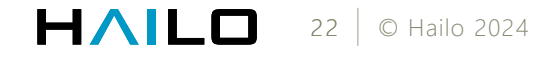

### **Fine Tune for Performance – Example**

The task is "face recognition", it is implemented by running 2 cascaded networks:

- Face detection and landmark network: scrfd 10g.hef
- Face recognition network: arcface\_mobilefacenet\_nv12.hef
- 1. Check the maximum performance of both networks:

giladn@hai-363-lap:~/TAPPAS/tappas/apps/h8/qstreamer/resources/hef\$ hailortcli run2 set-net arcface mobilefacenet nv12.hef [HailoRT CLI] [warning] "hailortcli run2" is not optimized for single model usage. It is recommended to use "hailortcli run" command for a single model [==================>] 100% 00:00:00 arcface mobilefacenet: fps: 3397.59 giladn@hai-363-lap:~/TAPPAS/tappas/apps/h8/gstreamer/resources/hef\$ hailortcli run2 set-net scrfd 10g.hef [HailoRT CLI] [warning] "hailortcli run2" is not optimized for single model usage. It is recommended to use "hailortcli run" command for a single model [==================>] 100% 00:00:00 scrfd 10g: fps: 278.29 giladn@hai-363-lap:~/TAPPAS/tappas/apps/h8/gstreamer/resources/hef\$

HAILO 23 © Hailo 2024

### **Fine Tune for Performance – Example (Cont.)**

2. Naïve test, try to run both networks:

giladn@hai-363-lap:~/TAPPAS/tappas/apps/h8/gstreamer/resources/hef\$ hailortcli run2 set-net arcface\_mobilefacenet\_nv12.hef set-net scrfd\_10g.hef [==================>] 100% 00:00:00 arcface mobilefacenet: fps: 196.65 scrfd 10g: fps: 130.30 giladn@hai-363-lap:~/TAPPAS/tappas/apps/h8/gstreamer/resources/hef\$

HAILO 24 © Hailo 2024

### **Fine Tune for Performance – Batching**

- What is "batching" good for?
- Can we keep increasing batch size for better performance? No...
	- $\rightarrow$  Bigger batch will require more memory.
	- $\rightarrow$  Limited by PCIe page size
	- $\rightarrow$  [HailoRT] [warning] Desc page size value (1024) is not optimal for performance.
- Increasing batch size can increase FPS but it will also increase latency.

### **Fine Tune for Performance – Example (Cont.)**

#### 3. Ramp up the batch size

hailortcli run2 \ set-net arcface\_mobilefacenet\_nv12.hef --batch-size 8 \ set-net scrfd\_10g.hef --batch-size 8 scrfd\_10g: fps: 175.93 arcface\_mobilefacenet: fps: 177.33

giladn@hai-363-lap:~/TAPPAS/tappas/apps/h8/gstreamer/resources/hef\$ hailortcli run2 set-net arcface\_mobilefacenet\_nv12.hef --batch-size 8 set-net scrfd\_10g.hef --batch-size 8 [==================>] 100% 00:00:00 arcface mobilefacenet: fps: 178.32 scrfd\_10g: fps: 175.72  $\Box$ 

HAILO 27 © Hailo 2024

### **Fine Tune for Performance – Example (Cont.)**

#### 4. Fine tune the schedular

- $\rightarrow$  In our test case we need to run face detection on each frame and send the detected faces to the recognition network.
- $\rightarrow$  In this example we will run detection at 15 fps for 10 streams. i.e., 150 fps.

hailortcli run2 -t 20 \

set-net scrfd\_10g.hef --batch-size 10 --framerate=160 --scheduler-timeout 66 \ set-net arcface\_mobilefacenet\_nv12.hef --batch-size 32 --scheduler-timeout 500 arcface\_mobilefacenet: fps: 501.96 scrfd\_10g: fps: 156.86

giladn@hai-363-lap:~/TAPPAS/tappas/apps/h8/gstreamer/resources/hef\$ hailortcli run2 -t 20 set-net scrfd\_10g.hef --batch-size 10 --framerate=160 --scheduler-timeout 66 \set-net arcface\_mobilefacenet\_nv12.hef --batch-size 32 --scheduler-timeout 500 [==================>] 100% 00:00:00 28 © Hailo 2024 scrfd 10g:

### **Fine Tune for Performance – Optimization**

#### Minimize costly video operations:

- Use secondary stream from Camera / ISP. (Set fps and resolution from source)
- Make sure zero copy and in-place editing is used when possible
- Use the lowest resolution stream possible
- Keep original high-resolution stream for cropping and display
- Experiment... (HW accelerators, different formats, order of operations)
	- $\rightarrow$  For example, resize->conversion might be quicker than conversion ->resize

### **Fine Tune for Performance**

- Why and when use Hailo's on chip conversions?
	- → Fixed resize, NV12, YUY2, RGBx inputs conversions
	- $\rightarrow$  Many post-processing functions are supported by the Hailo Dataflow Compiler & HailoRT (yolov5, yolov8, yolox, SSD, ...)
	- → See: Model Optimization Tutorial
- Use Async API (see [Async API example\)](https://github.com/hailo-ai/hailort/blob/master/hailort/libhailort/examples/cpp/async_infer_basic_example/async_infer_basic_example.cpp)
- Run performance tests and debug tools to find bottlenecks
- Rinse and repeat....

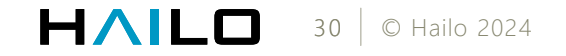

### **Integration with VMS Software – Nx Platform Example**

- Network Optix Plugin requirements
	- $\rightarrow$  Support arbitrary number of streams
	- $\rightarrow$  Frames are decoded by the server and handled by a callback
	- $\rightarrow$  Plugin returns metadata to the server with tracking ID and frame timestamp
	- $\rightarrow$  Drawing is done by the server, no need to send back the video frame
- Integration was done using a per stream pipeline
- Used Gstreamer pipeline with "appsrc" plugin to send data to pipeline (With timestamp)
- We used Async API triggering a callback function for each processed frame which sent the metadata + timestamp back to server

## Next generation VMS capabilities

Using CLIP for zero shot free text searching on live video streams

#### HAILO

### **What is CLIP?**

Trained on image, image caption pairs.

Takes inputs from text and image domains and generate a vector in a shared latent space.

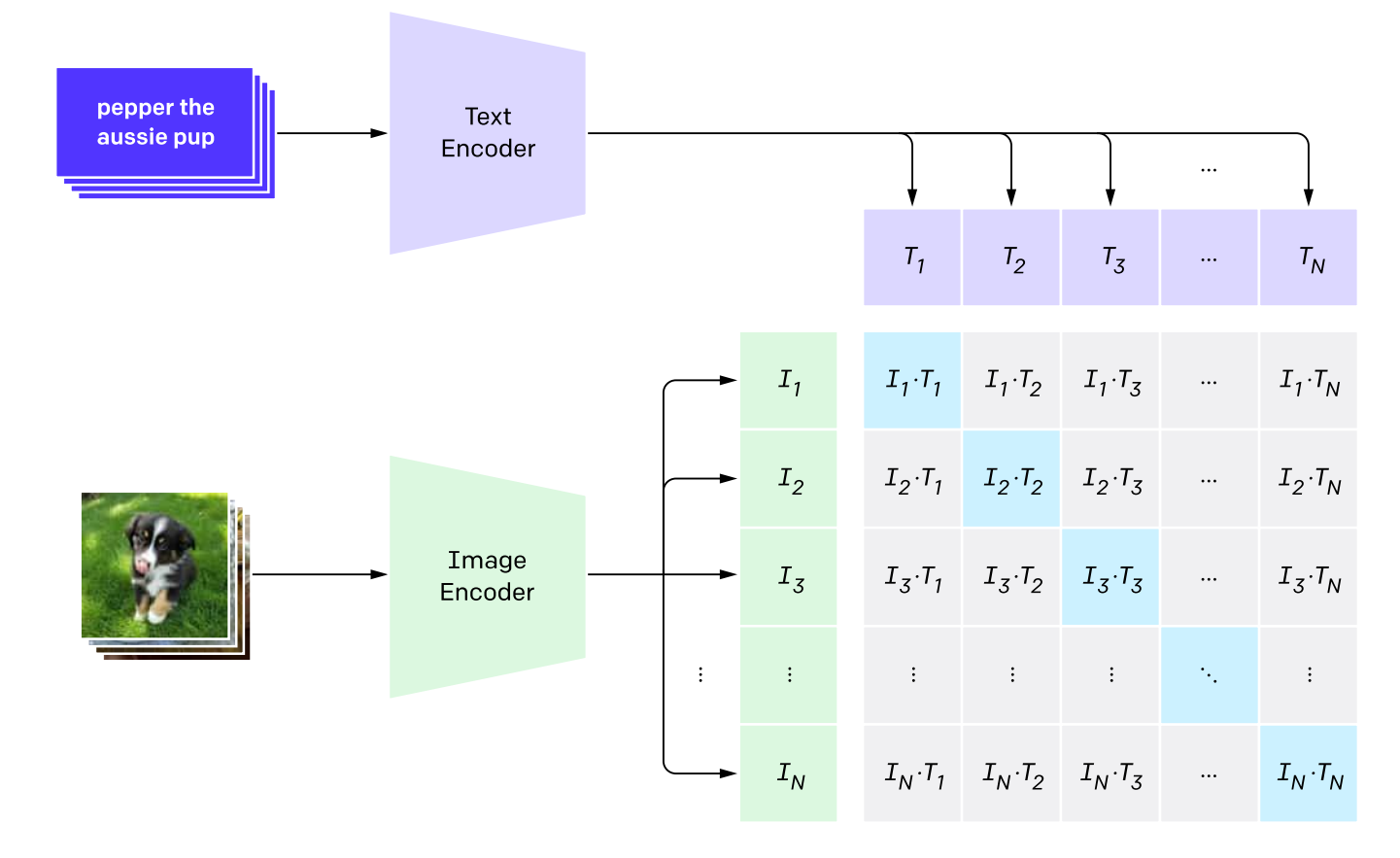

### **CLIP Usage Example**

2. Create dataset classifier from label text

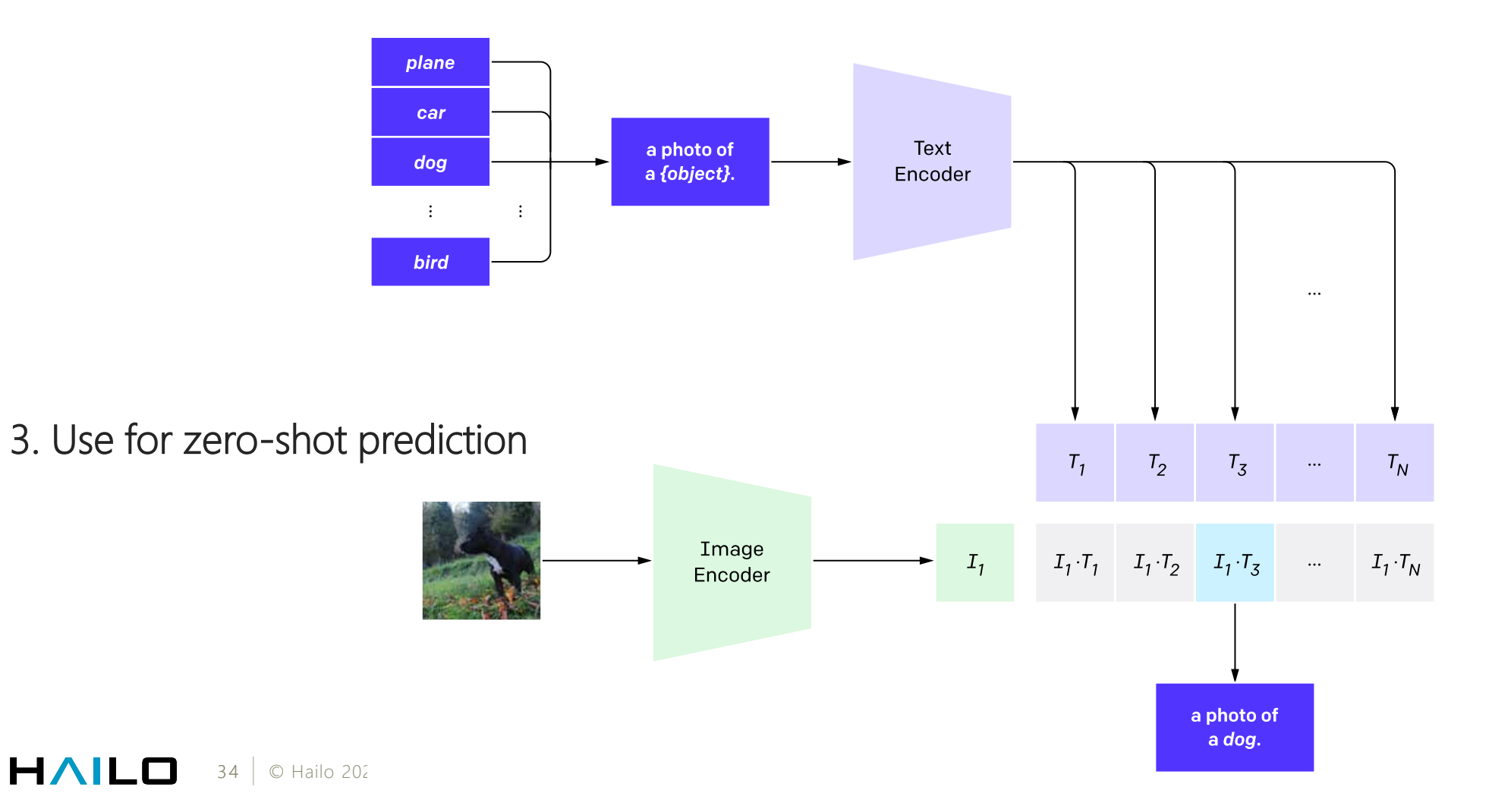

### **Next Generation VMS Capabilities**

#### Why integrate CLIP into a VMS application?

- Natural language queries (Zero Shot)
- LLM based network allows for better generalization and scene understanding.
- Flexibility across domains (No specific domain training)
- Online actions:
	- $\rightarrow$  Relevant stream highlighting.
	- $\rightarrow$  Automated actions, Start recording, call security, set alarm
- Offline features:
	- $\rightarrow$  Efficient data management (retention policies and quality)
	- $\rightarrow$  Search for "new prompts" in available metadata

### **Integration with VMS Software – Nx Example**

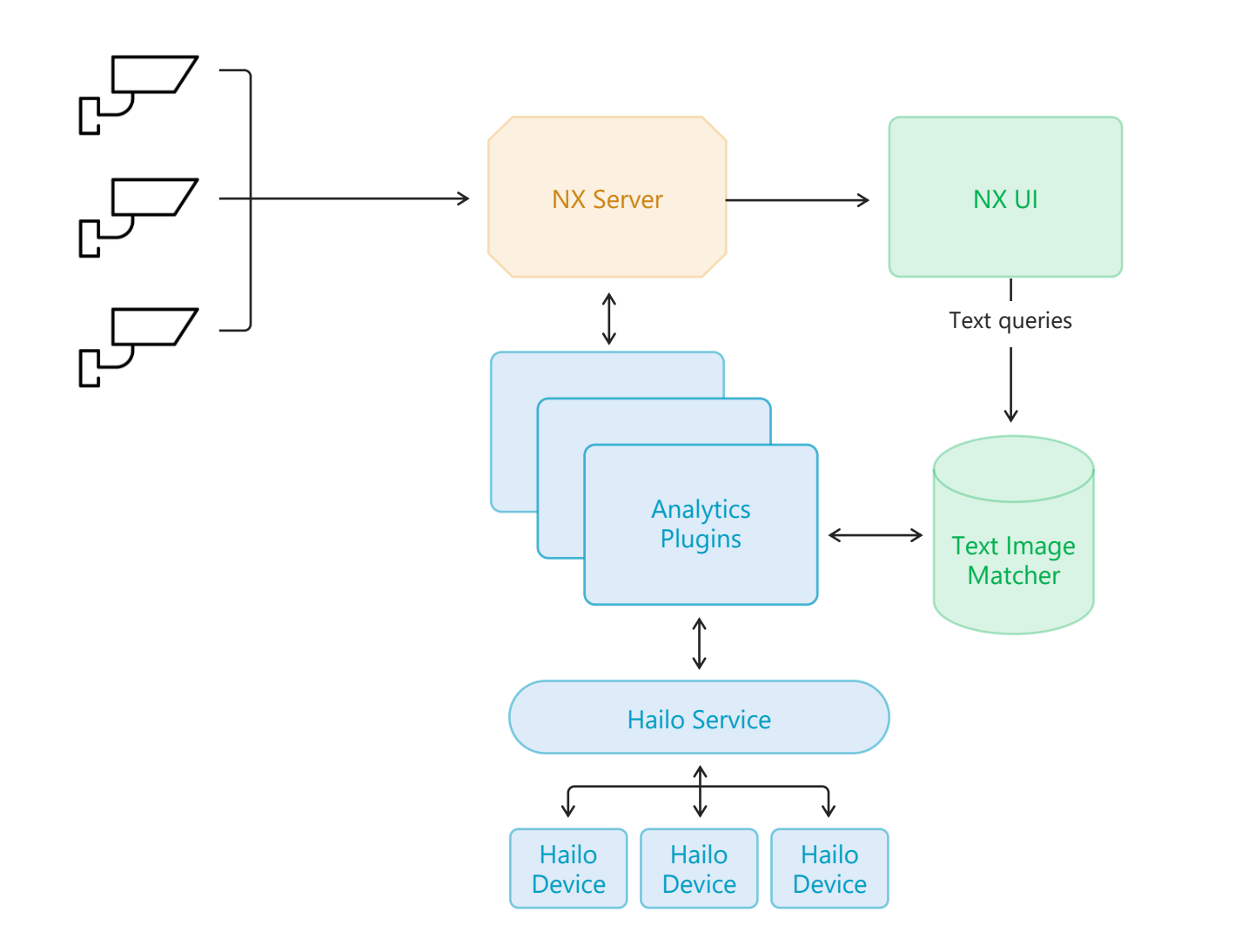

HAILO 36 © Hailo 2024

## **CLIP Pipeline Overview**

Hailonet (infer) Hailo elements Community elements

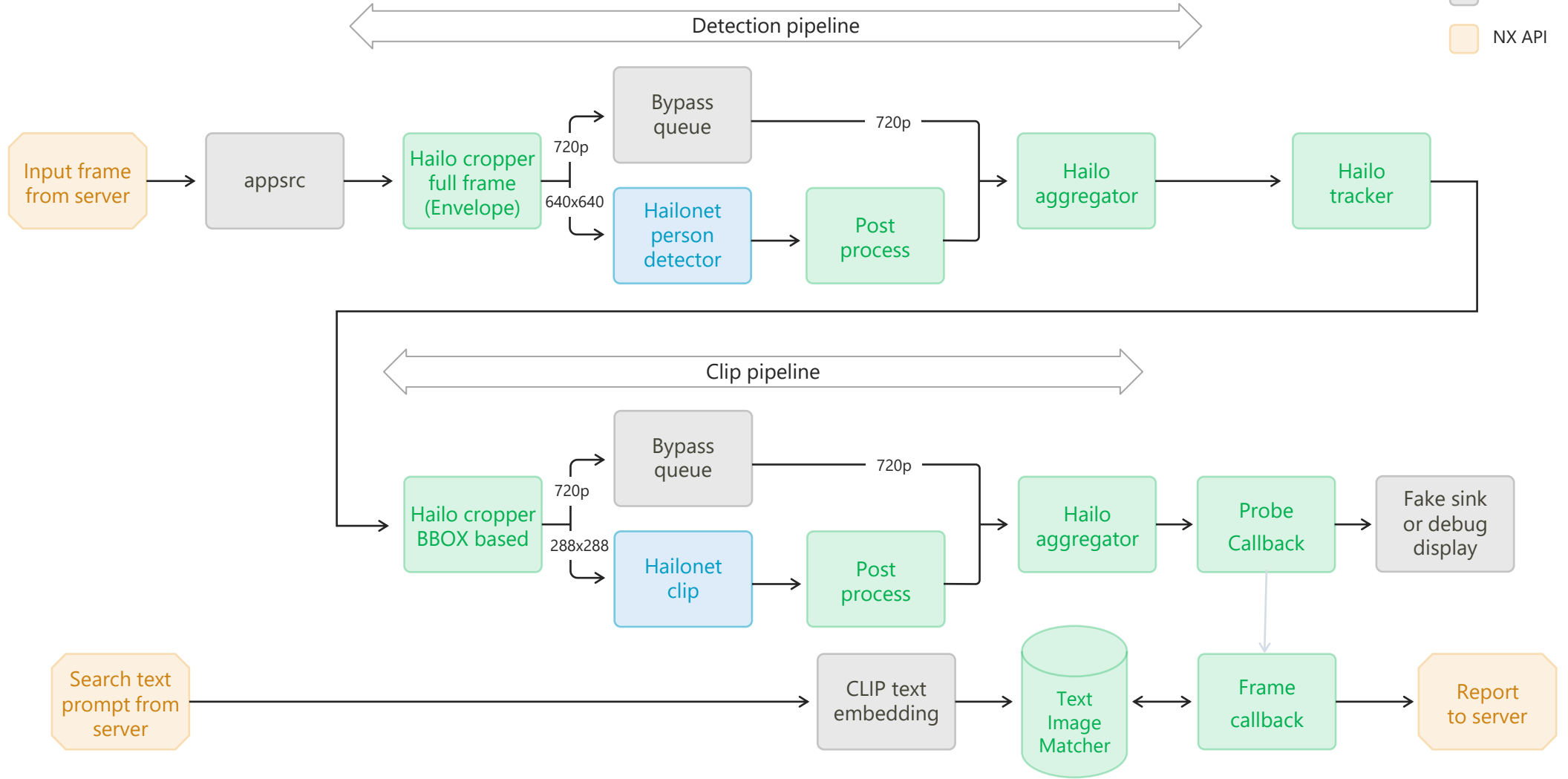

## NX VMS CLIP Demo

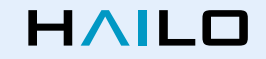

### **Open-Source CLIP Application**

- Hailo is committed to the open-source community.
- Check out our CLIP app on GitHub [Hailo-Application-Code-Examples](https://github.com/hailo-ai/Hailo-Application-Code-Examples) o Find the application under runtime/gstreamer/hailo\_clip
- Also available on Raspberry Pi 5 soon...

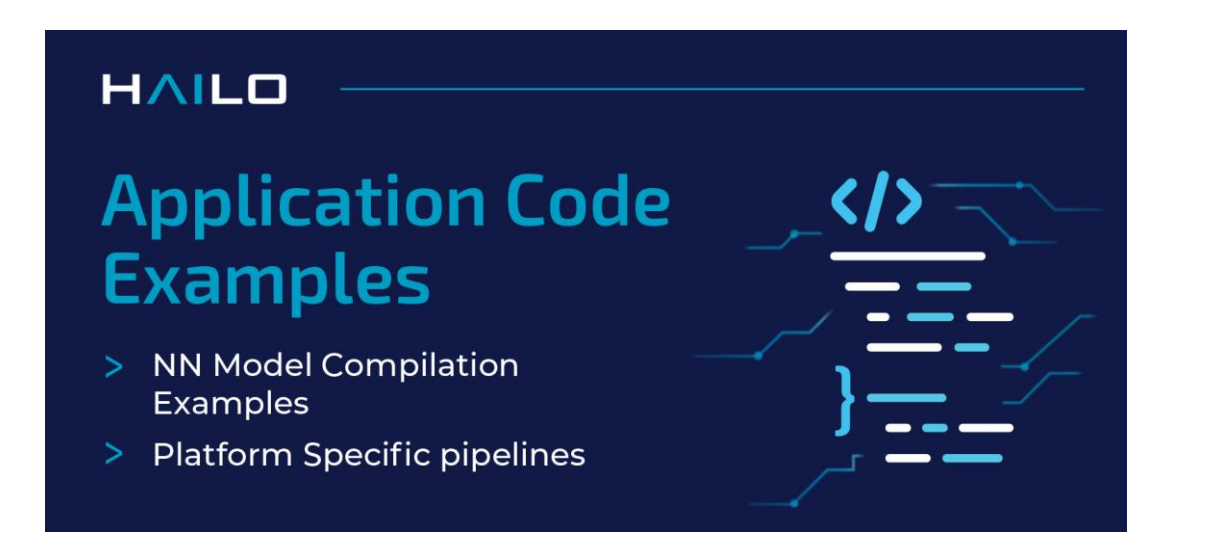

### **Hailo Community**

40 © Hailo 2024

- Hailo is launching a developer community <https://community.hailo.ai/>
- Pre-launch access to webinar participants.
- Sign in using your developer community credentials.
- Official link from Hailo developer zone will be added soon.

## Join Hailo's Community Harness collective knowledge for innovative solutions **JOIN NOW**

### **Summary – Hailo Solutions for VMS**

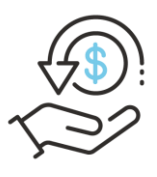

#### Cost Efficient

Up to 75% cost saving on VMS hardware

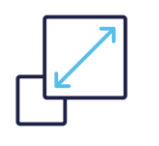

#### Scalable & Versatile Up to 200 channels of powerful AI analytics

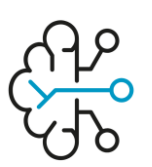

#### Cutting Edge Analytics

Advanced models and pipelines, for accurate, zero shot search and indexing

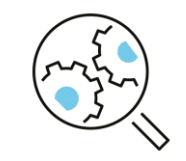

#### Easily Integrated

field-proven integration with leading vendors

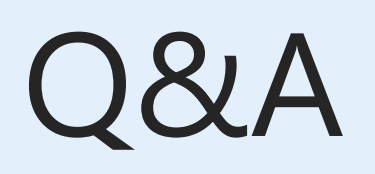

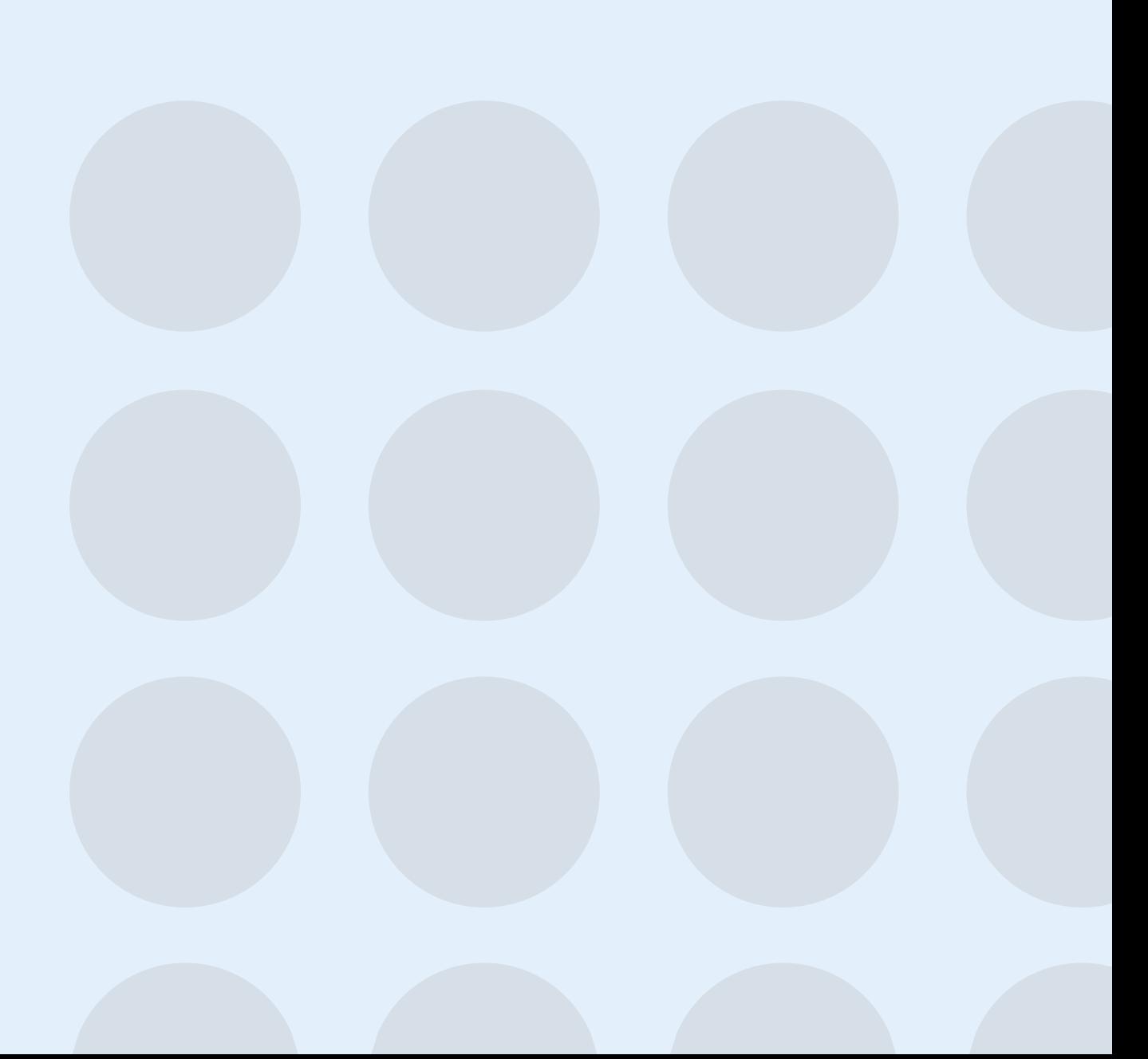

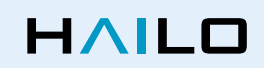

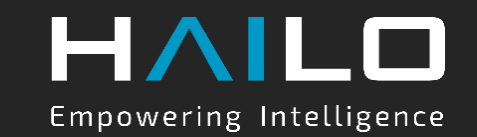

# THANK YOU

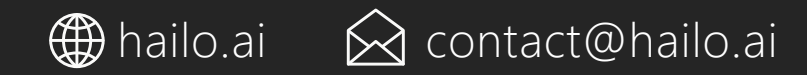